# Implementasi Komunikasi Web Server NODEMCU ESP8266 dan Web Server Apache MYSQL Untuk Otomatisasi Dan Kontrol Peralatan Elektronik Jarak Jauh Via Internet

**Taryana Suryana** 081221480577

Teknik Informatika

Universitas Komputer Indonesia Jln.Dipatiukur 112-114 Bandung

[taryanarx@email.unikom.ac.id](mailto:taryanarx@email.unikom.ac.id) – [taryanarx@gmail.com](mailto:taryanarx@gmail.com)

Jurnal Komputa Unikom 2021

### Abstrak:

*Peralatan Elektronik yang ada dirumah atau dimana saja dapat dimonitor dan dikontrol dengan memanfaatkan Mikroprocessor Arduino NodeMCU. Pada Penelitian ini akan digunakan NodeMCU ESP 8266 yang merupakan sebuah board elektronik yang berbasis chip ESP8266 dengan kemampuan dapat menjalankan fungsi sebagai mikrokontroler yang sudah dilengkapi koneksi internet (WiFi), selain itu didalamnya juga sudah disematkan kemampuan untuk menjalankan Web Server.*

*Dengan Fasilitas Webserver yang tersedia NodeMCU dapat diprogram untuk menjalankan perintah dari jarak jauh secara online via Internet*

*KeyWord: Web Server, Web Client, Otomatisasi, Kontrol Jarak Jauh, NodeMCU esp8266, smart home, smart application*

## Pendahuluan

*Pengendali jarak jauh (Inggris: remote control) adalah sebuah alat elektronik yang digunakan untuk mengoperasikan sebuah mesin dari jarak jauh*

Pada umumnya, pengendali jarak jauh digunakan untuk memberikan perintah dari kejauhan kepada contohnya adalah Remote Televisi atau barang-barang elektronik lainnya seperti sistem [stereo](https://id.wikipedia.org/wiki/Suara_stereo) dan pemutar [DVD.](https://id.wikipedia.org/wiki/DVD) Remote control untuk perangkat-perangkat ini biasanya berupa benda kecil nirkabel yang dipegang dalam tangan dengan sederetan tombol untuk menyesuaikan berbagai setting, seperti misalnya [saluran televisi,](https://id.wikipedia.org/wiki/Saluran_televisi) nomor trek, dan [volume suara.](https://id.wikipedia.org/w/index.php?title=Volume_suara&action=edit&redlink=1) Malah, pada kebanyakan peranti modern dengan kontrol seperti ini, remote controlnya memiliki segala kontrol fungsi sementara perangkat yang dikendalikan itu sendiri hanya mempunyai sedikit kontrol utama yang mendasar. Kebanyakan pengendali jarak jauh berkomunikasi dengan perangkatnya masing-masing melalui sinyal-sinyal infra [merah](https://id.wikipedia.org/wiki/Infra_merah) dan beberapa saja melalui [sinyal radio.](https://id.wikipedia.org/wiki/Kontrol_radio) Pengendali jarak jauh biasanya menggunakan [baterai](https://id.wikipedia.org/wiki/Baterai) *[AAA](https://id.wikipedia.org/wiki/Baterai_AAA)* yang kecil atau *[AA](https://id.wikipedia.org/w/index.php?title=Baterai_AA&action=edit&redlink=1)* sebagai catu dayanya.

Pengendali jarak jauh memiliki semua kontrol fungsi pada perangkat yang dikendalikan sedangkan perangkat itu sendiri memiliki hanya segelintir kontrol utama yang penting saja. Sebagian besar dan umumnya pengendali jarak jauh berkomunikasi dengan perangkat elektronik melalui sinyal inframerah dan beberapa melalui frekwensi radio. Pengendali jarak jauh sangat dibutuhkan di era modern yang tidak lepas dari kemudahan dalam gaya hidup dan dengan demikian perangkat pengendali jarak jauh menjadi barang esensial dalam sebuah paket penjualan barang elektronik.

Adapun yang dimaksud dengan control jarak jauh dalam artikel ini adalah bagaimana Aplikasi dapat digunakan untuk Menyambungkan atau memutuskan Sumber daya yang terhubung ke Alat Elektronik, misalnya Lampu, Radio, AC, Pintu, Pagar dan Lain-lain.

# Pembahasan

**NodeMCU** adalah sebuah board elektronik yang berbasis chip ESP8266 dengan kemampuan menjalankan fungsi mikrokontroler dan juga koneksi internet (WiFi). Terdapat beberapa pin I/O sehingga dapat dikembangkan menjadi sebuah aplikasi monitoring maupun controlling pada proyek IOT.

NodeMCU merupakan sebuah platform IoT yang bersifat opensource dan Sebagai board yang mempackage ESP8266 ke dalam sebuah board yang sudah terintergrasi dengan berbagai feature selayaknya microkontroler dan kapasitas akses terhadap WiFi dan juga chip komunikasi yang berupa USB to serial. Sehingga dala pemograman hanya dibutuhkan kabel data USB. Karena Sumber utama dari NodeMCU adalah ESP8266 khususnya seri ESP-12 yang termasuk ESP-12E.

Fitur–fitur yang dimiliki oleh NodeMCU akan lebih kurang serupa dengan ESP-12, Berikut adalah Fitur yang dimiliki oleh NodeMCU 8266, diantaranya

- 1. 10 Port GPIO dari D0 D10
- 2. Fungsionalitas PWM
- 3. Antarmuka I2C dan SPI
- 4. Antaruka 1 Wire
- 5. ADC

NodeMCU memungkinkan mendrive display LCD, OLED, hingga VGA dan saat ini sudah memiliki 40 modul fungsionalitas yang bisa digunakan sesuai kebutuhan developer.

NodeMCU ESP826 membutuhkan daya sekitar 3.3v dengan memiliki tiga mode WiFi yaitu Station, Access Point dan Both (Keduanya). ang kita gunakan. Sehingga modul ini bisa berdiri sendiri tanpa menggunakan mikrokontroler apapun karena sudah memiliki perlengkapan layaknya mikrokontroler.

#### Versi NodeMCU

Beberapa pengguna awal masih cukup bingung dengan beberapa kehadiran board NodeMCU. Karena sifatnya yang open source tentu akan banyak produsen yang memproduksinya dan mengembangkannya. Secara umum ada tiga produsen NodeMCU yang produknya kini beredar di pasaran: Amica, DOIT, dan Lolin/WeMos. Dengan beberapa varian board yang diproduksi yakni V1, V2 dan V3.

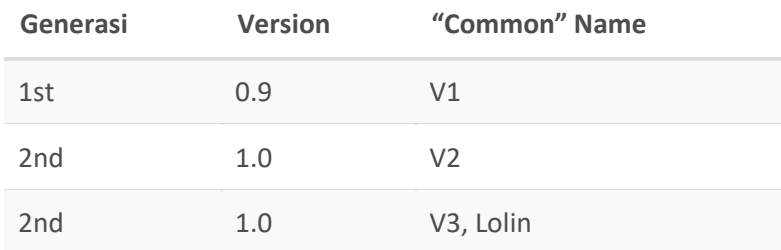

#### NodeMCU 0.9

Pada versi ini (v0.9) merupakan versi pertama yang memiliki memori flash 4 MB sebagai (S*ystem on Chip*) SoC-nya dan ESP8266 yang digunakan yaitu ESP-12.

Kelemahan dari versi ini yaitu dari segi ukuran modul board lebar, sehingga apabila ingin membuat protipe menggunakan modul versi ini pada breadboard, pin-nya kan habis digunakan hanya untuk modul ini.

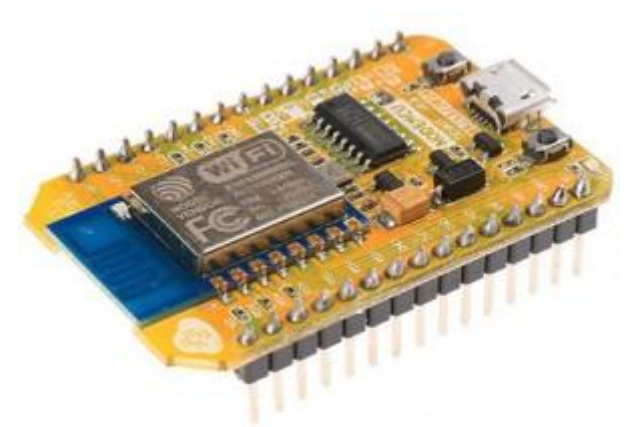

Gambar 1. NodeMCU 0.9

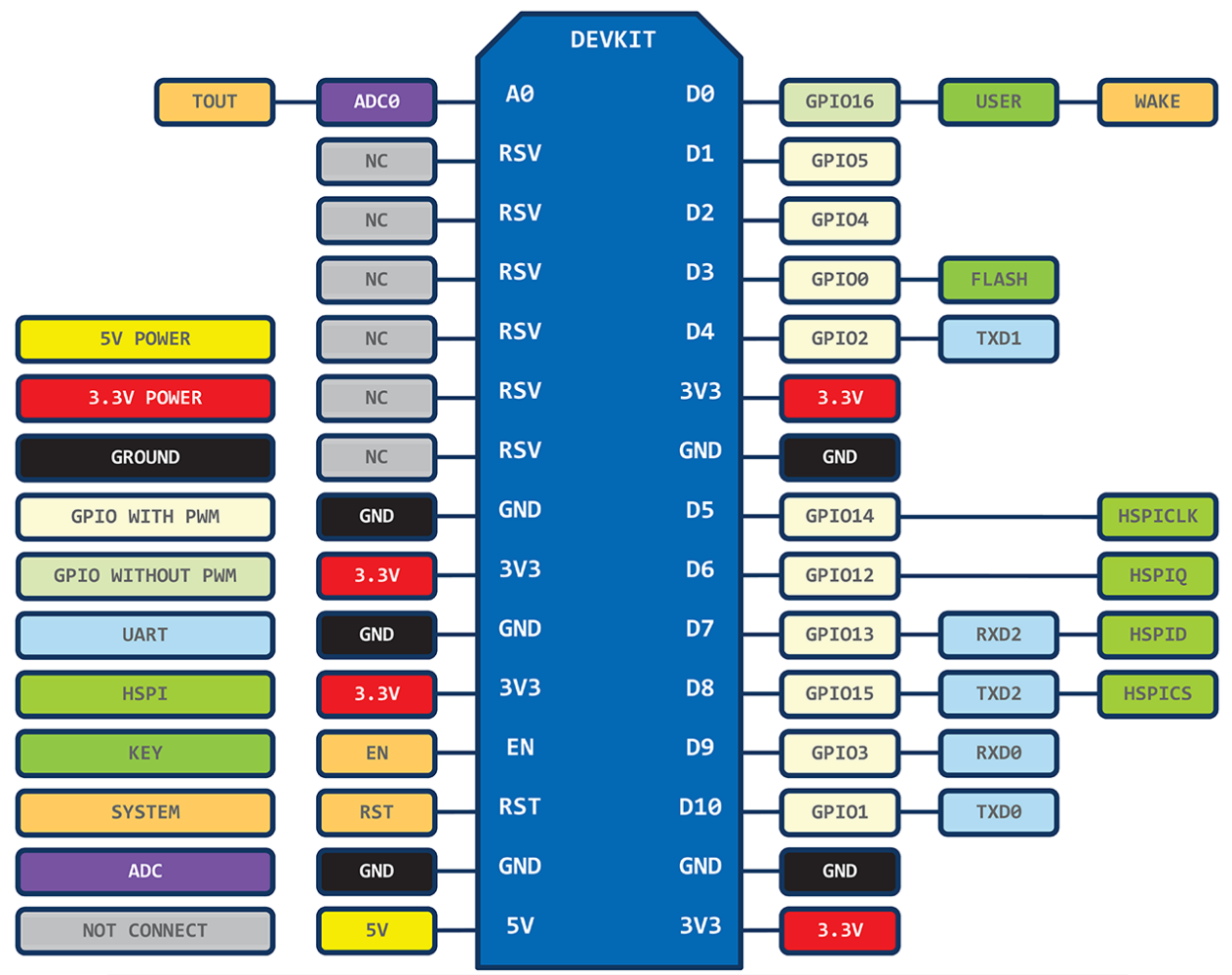

Gambar 2. Pin layout of 1st generation ESP8266 NodeMCU development board. Source: https://github.com/nodemcu/nodemcu-devkit

#### **NodeMCU 1.0**

Versi ini merupakan pengembangan dari versi 0.9. Dan pada versi 1.0 ini ESP8266 yang digunakan yaitu tipe ESP-12E yang dianggap lebih stabil dari ESP-12.

Selain itu ukuran board modulnya diperkecil sehingga compatible digunakan membuat prototipe projek di breadboard, serta terdapat pin yang dikhusukan untuk komunikasi SPI (*Serial Peripheral Interface)* dan PWM (*Pulse Width Modulation*) yang tidak tersedia di versi 0.9.

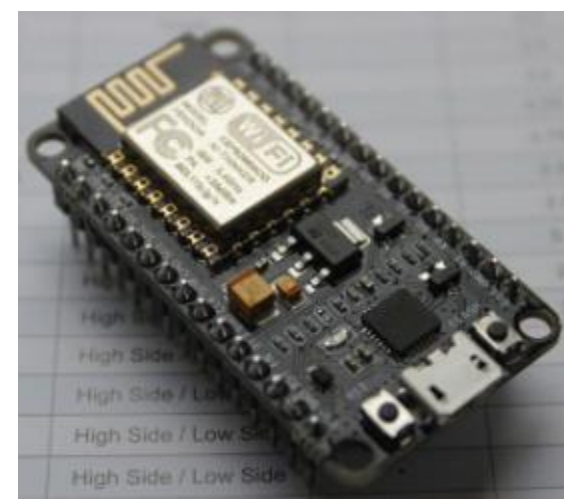

Gambar 3. NodeMCU 1.0

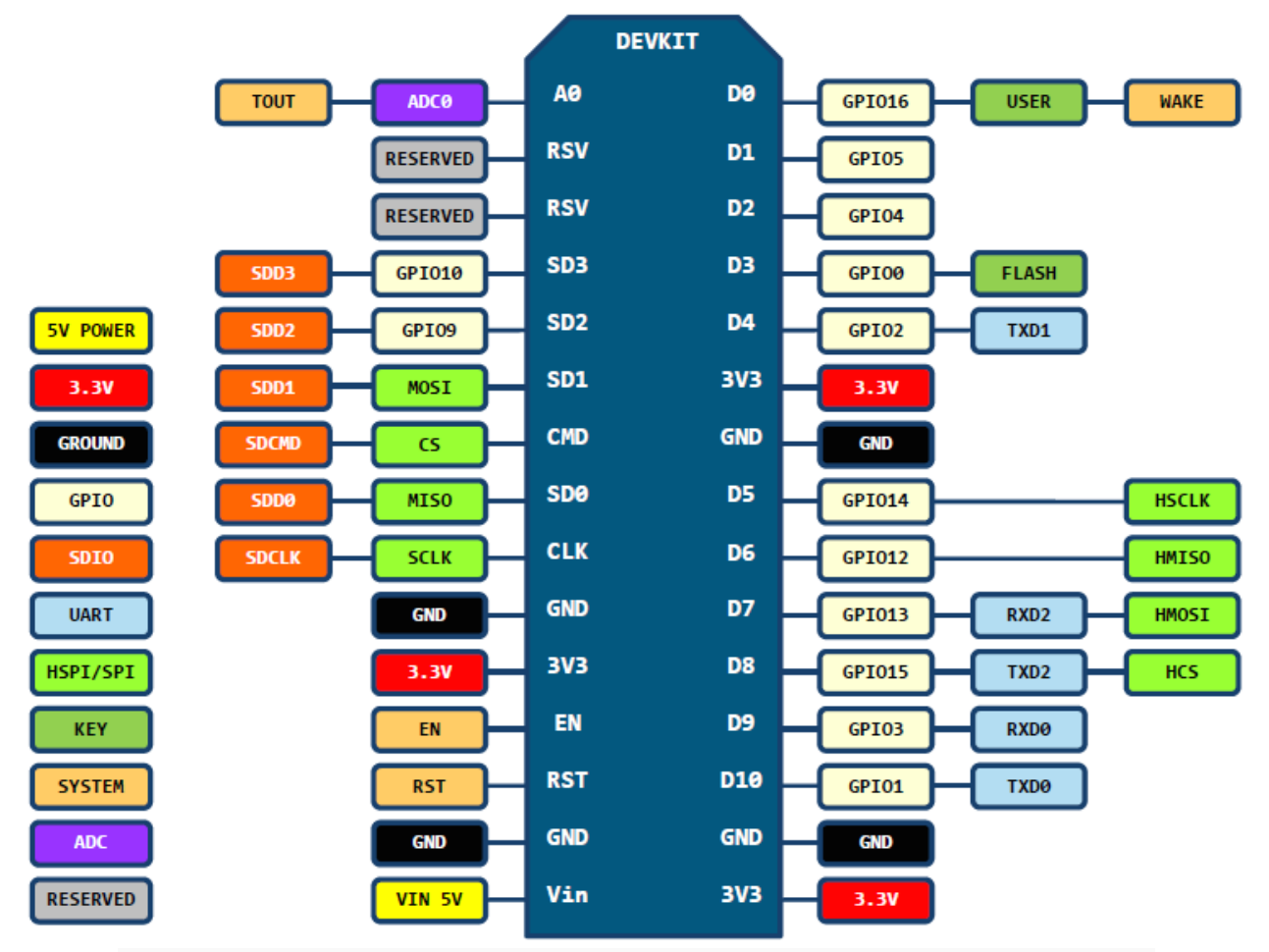

Gambar 4. Pin layout of 2nd generation ESP8266 NodeMCU development board. Source: <https://github.com/nodemcu/nodemcu-devkit-v1.0>

#### **NodeMCU 1.0** (*unofficial board)*

Dikatakan *unofficial board* dikarenakan produk modul ini diproduksi secara tidak resmi terkait persetujuan dari Developer Official NodeMCU

Setidaknya sampai posting ini dibuat, belum ada versi resmi untuk V3 NodeMCU. V3 hanyalah versi yang diciptakan oleh produsen LoLin dengan perbaikan minor terhadap V2. Diklaim memiliki antarmuka USB yang lebih cepat.

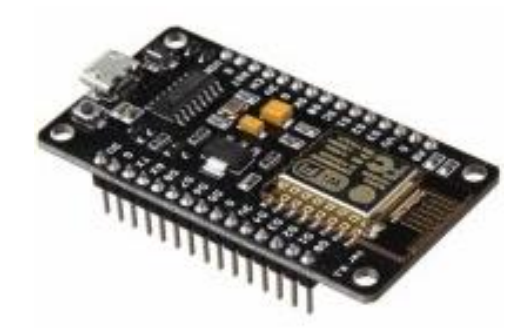

Gambar 5. NodeMCU 1.0 unofficial atau V3

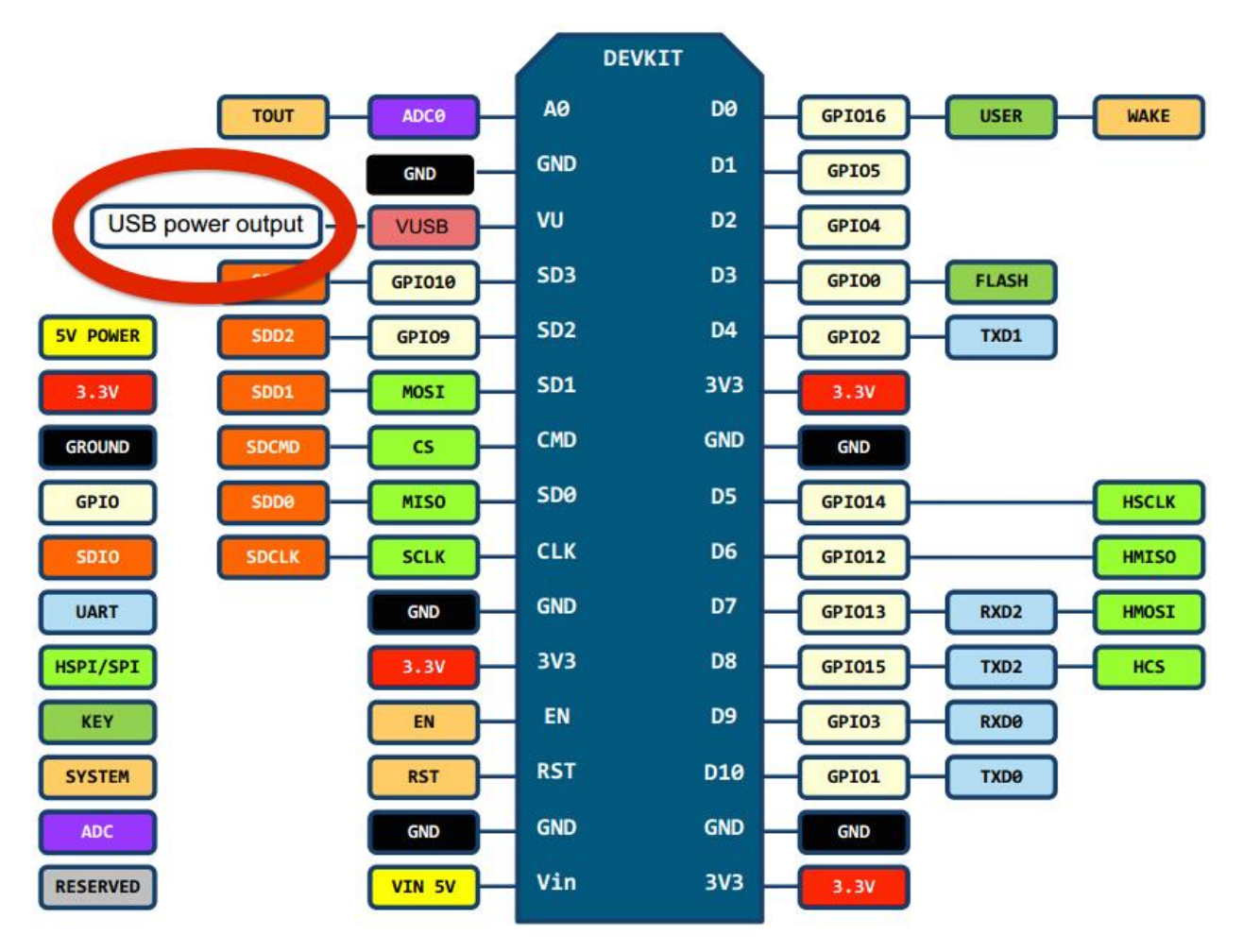

Gambar 6. Pin layout LoLin NodeMCU development board V3. Source: http://www.wemos.cc/wiki/Hardware/Pin

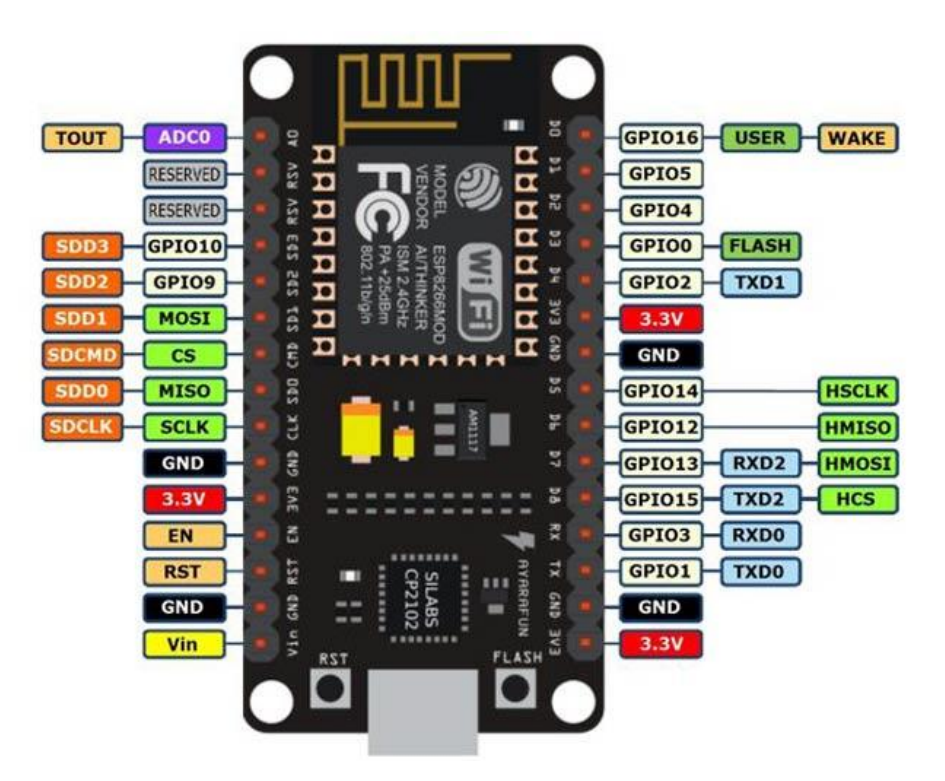

Gambar 7. NodeMCU ESP8266 V3

### LED (Light Emitting Diode)

LED adalah Sebuah lampu kecil yang digunakan sebagai penanda atau pointer. Light Emitting Diode adalah salah satu komponen elektronika yang terbuat dari bahan semi konduktor jenis dioda yang mempu mengeluarkan cahaya. Strukturnya juga sama dengan dioda, tetapi pada LED elektron menerjang sambungan P-N (Positif-Negatif). Untuk mendapatkan emisi cahaya pada semikonduktor, campuran yang pakai adalah galium, arsenic dan phosporus. Jenis campuran yang berbeda menghasilkan warna cahaya yang berbeda pula.

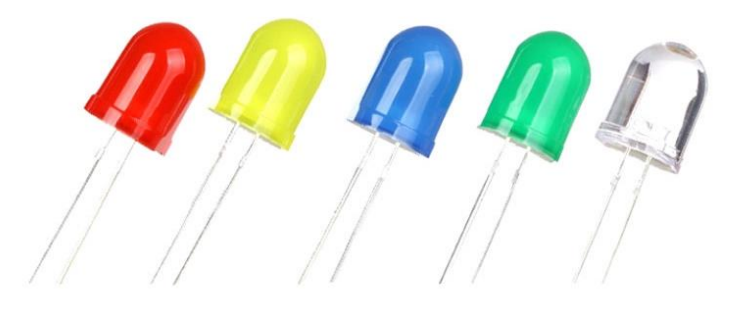

Gambar 8. LED (Light Emitting Diode)

#### PhotoSensitive

Photo-sensitive Light Intensity Sensor Merupakan sebuah modul sensor 3 (tiga) pin untuk mengukur tingkat intensitas cahaya yang terdiri dari dua bagian utama yaitu sensor cahaya menggunakan komponen elektronika LDR (*Light Dependent Resistor*) yang peka terhadap cahaya dan pembanding tegangan / *voltage comparator LM393* yang membandingkan nilai yang terdeteksi oleh sensor yaitu hambatan yang berubah sesuai intensitas cahaya yang diterima, dideteksi dalam bentuk tingkat tegangan menggunakan rangkaian pembagi tegangan / voltage divider circuit). Keluarannya merupakan nilai digital TTL yang dapat dibaca langsung oleh pin Digital I/O pada mikrokontroler yang akan bernilai HIGH saat tingkat intensitas cahaya di bawah ambang batas (cahaya lebih gelap dibanding treshold) yang diatur oleh pemakai melalui trimer potesnsiometer (trimpot) yang terpasang di modul ini. Modul ini juga dilengkapi dengan dua buah SMD LED indikator yang memudahkan dalam proses penyetelan, satu untuk indikator catu daya dan satu lainnya akan menyala saat DO / Digital Output bernilai HIGH (intensitas cahaya lebih gelap dari ambang batas).

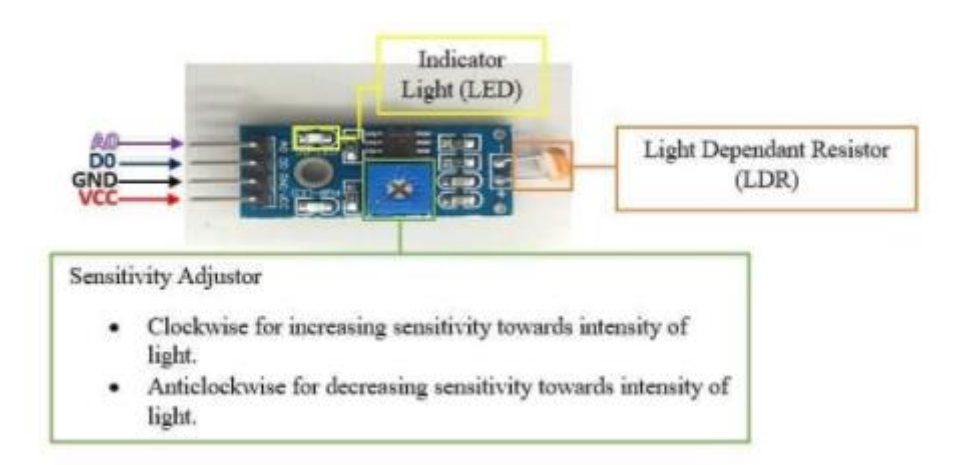

Gambar 9. PhotoSensitive Modul

Spesifikasi Modul Photosensitive

- 1. Sensitivitas alat dapat diatur dengan memutar Trimpot
- 2. Tengangan Kerja 3-5 Volt
- 3. Output Digital 0 dan 1
- 4. Menggunakan Pembanding IC LM393 Comparator yang Stabil

#### 5. Mendeteksi Brightnerss dan Intesistas Cahaya Sekitar

#### Interface

- 1. VCC 3.3 Volt -5 Volt
- 2. GND Ground
- 3. A0
- 4. DO

#### DHT<sub>11</sub>

Sensor DHT merupakan paket sensor yang berfungsi untuk mengukur suhu dan kelembaban udara sekaligus yang dialamnya terdapat thermistor tipe NTC (*Negative Temperature Coefficient*) untuk mengukur suhu, sebuah sensor kelembapan dengan karkteristik resistif terhadap perubahan kadar air di udara serta terdapat chip yang di dalamnya melakukan beberapa konversi analog ke digital dan mengeluarkan output dengan format single-wire bi-directional (kabel tunggal dua arah).

Spesifikasi :

- 1. Input tegangan 3v hingga 5V
- 2. Konsumsi arus maksimal 2.5mA saat digunakan selama konversi (saat meminta data)
- 3. Kelembaban 20-80% dengan akurasi 5%
- 4. Baik untuk pembacaan suhu 0-50 ° C dengan akurasi ± 2 ° C
- 5. Pengambilan data minimal 1 Hz (sekali setiap detik)

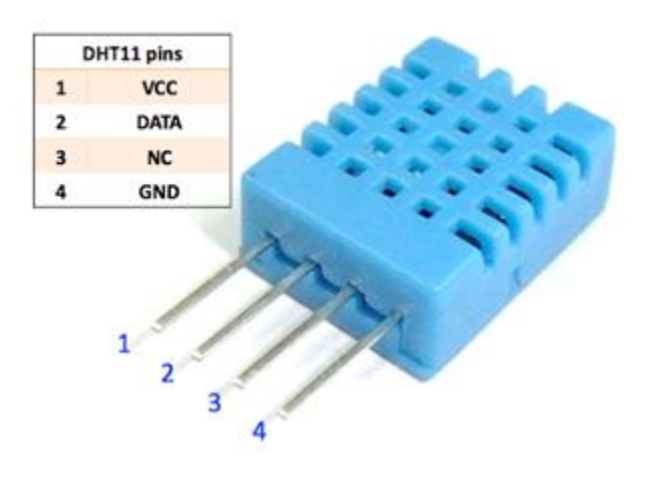

Gambar 10. Sensor DHT11

# Studi Kasus

Skenario dari Aplikasi yang akan dibangun adalah, akan dibuat sebuah program atau sketch untuk Membaca Mengontrol 4 buah Alat Elektronik, Misalnya pada contoh kasus ini adalah bagaimana Menyalakan atau menghidupkan LAMPU, TV, AC, ISTRIKA, dalam percobaan ini untuk simulasi menggunakan LED1 Sampai LED4, kemudian Bisa Menampilkan Informasi Suhu dan Kelembaban diruangan, dan Juga Menyalakan Lampu secara Otomatis ketika ruangan sudah mulai Gelap, menyalakan AC ketika suhu ruangan Panas.

Semua peralatan dapat dimonitor melalui Web ataupun Smartphone, adapun Fitur yang ada dalam aplikasi yang akan dibangun adalah:

- 1. Mematikan dan Menghidupkan Peralatan Elektronik, Lampu, TV, AC, Istrika.
- 2. Melihat History kapan Peralatan tersebut dihidupkan atau dimatikan.
- 3. Data Melihat Informasi Suhu dan Kelembaban di Ruangan.
- 4. Menghidupkan Lampu Otomatis ketika hari sudah mulai Gelap
- 5. Melihat Status Peralatan Elektronk, dengan mengirimkan Request ke WebServer NodeMCU

### Skenario

Buka halaman Web yang Menyimpan Program Administrator Kontrol, seperti halaman berikut:

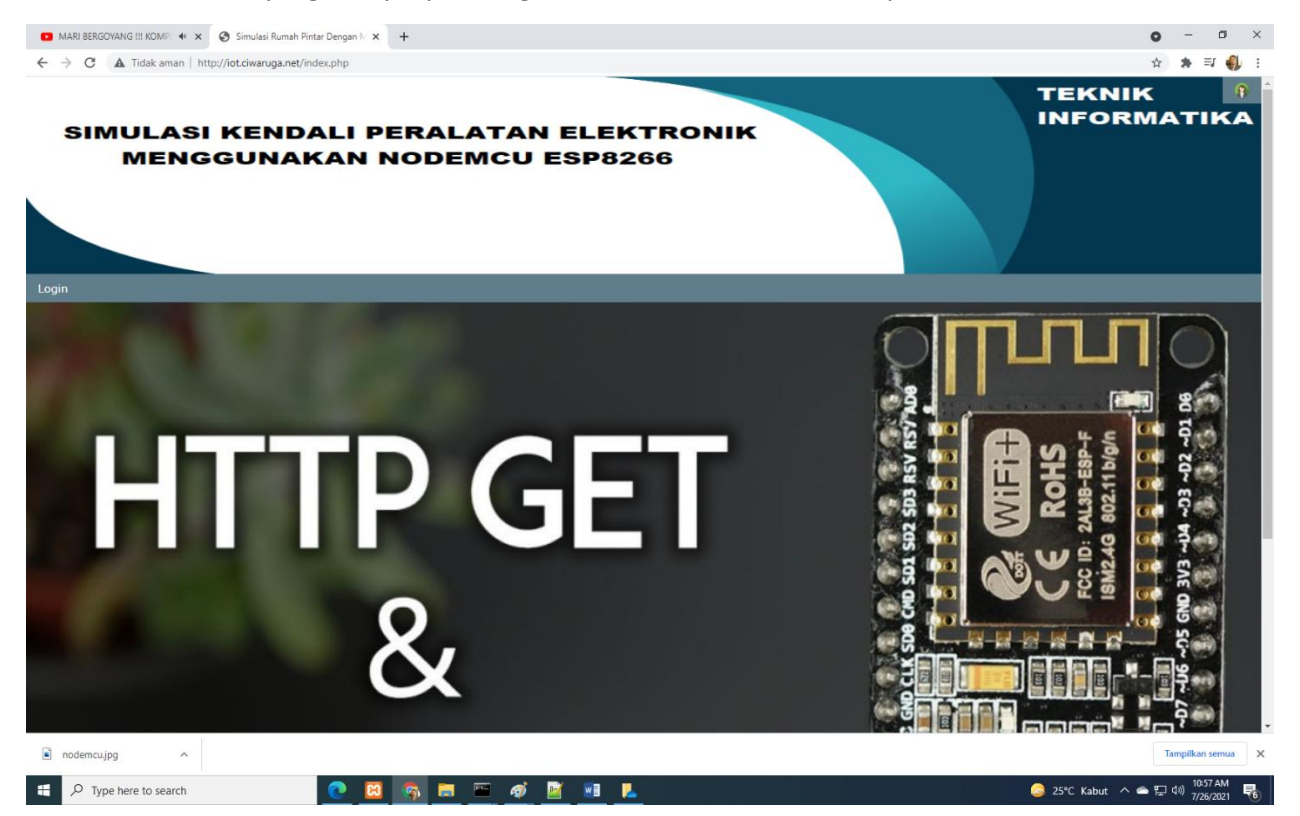

Gambar 11. Halaman UTAMA

Selanjutkan Login Kedalam Sistem, agar Anda dapat menjalankan Kontrol terhadap Peralatan Elektronik yang ada dirumah

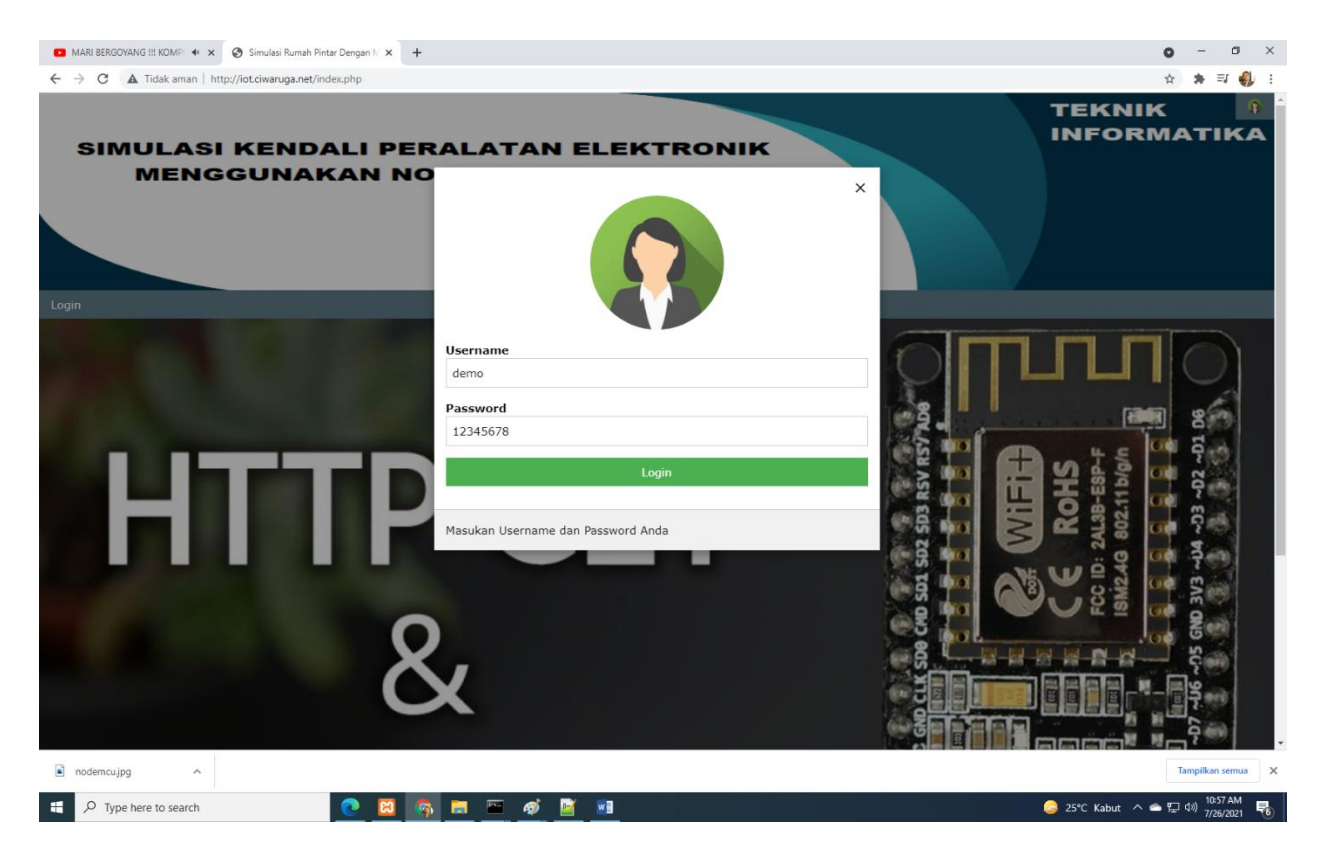

Gambar 12.Halaman Login

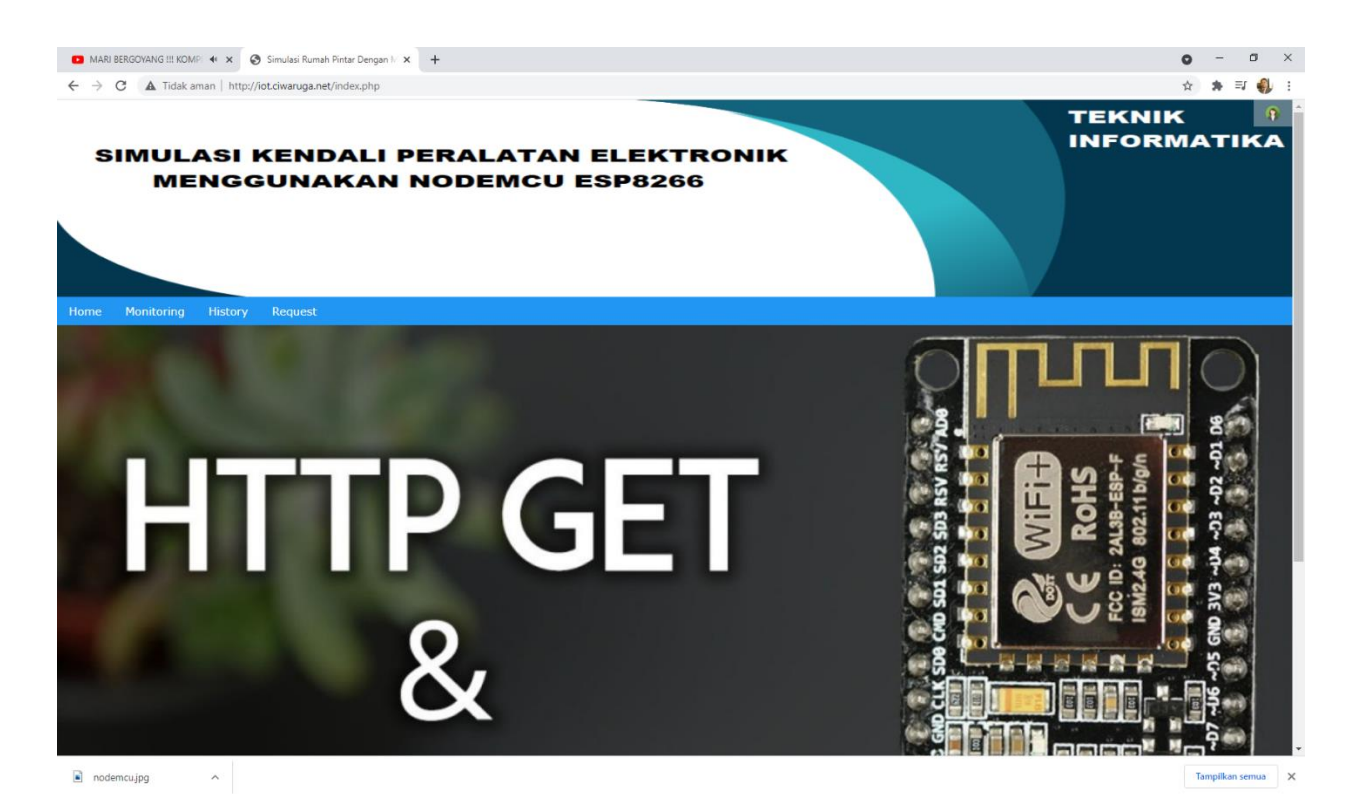

Gambar 13. Menu Pilihan Setelah Login dan Masuk Kedalam Menu Operasi

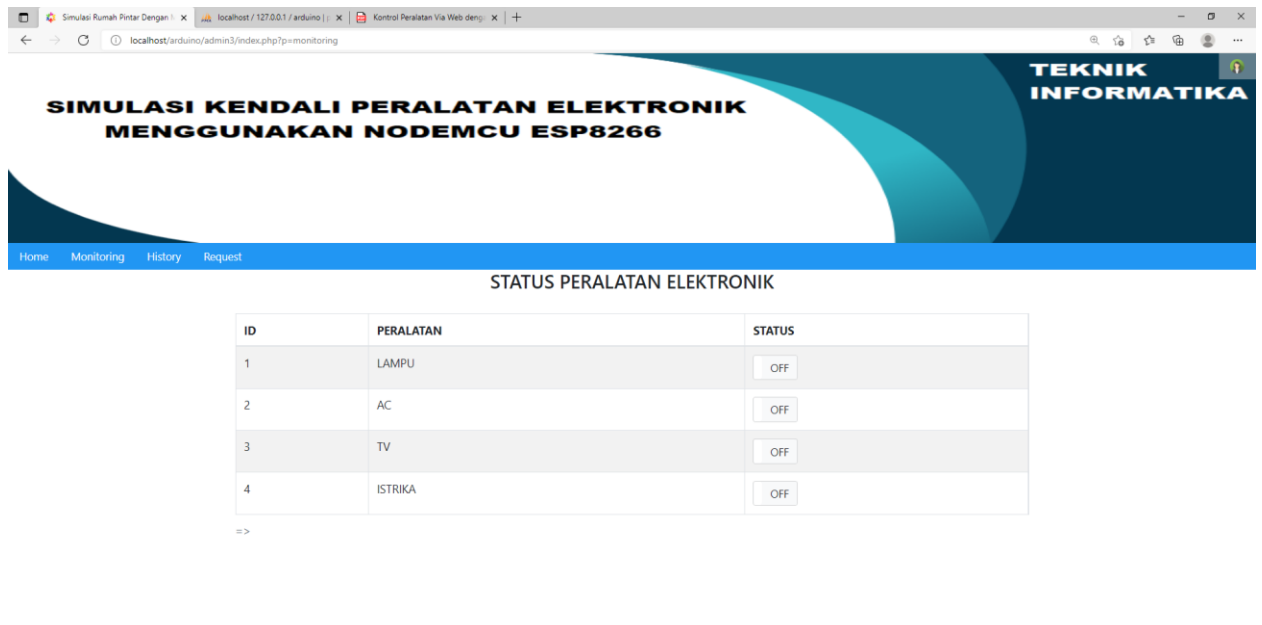

Gambar 14. Memilih Menu Pada Layar Monitoring

 $\land$  (  $\downarrow$  0)  $\frac{3.47 \text{ PM}}{7/26/2021}$ 

 $\Box$   $\Box$   $\Box$  Type here to search

Pada Awal Ketika Pertama Dijalankan Status Semua Peralatan OFF, kemudian kita tinggal memilih Peralatan Mana Saja yang Akan di Nyalakan.

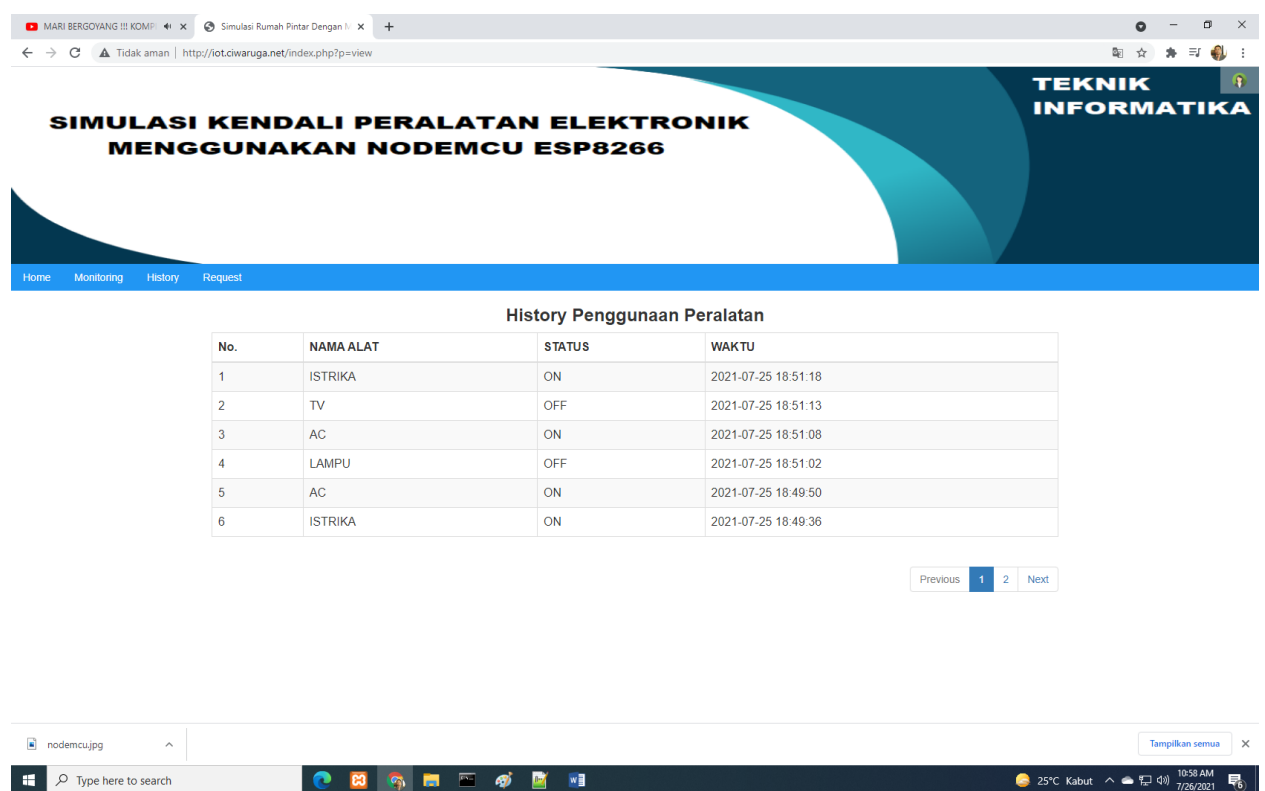

Gambar 15. Misalnya AC dan TV Dinyalakan

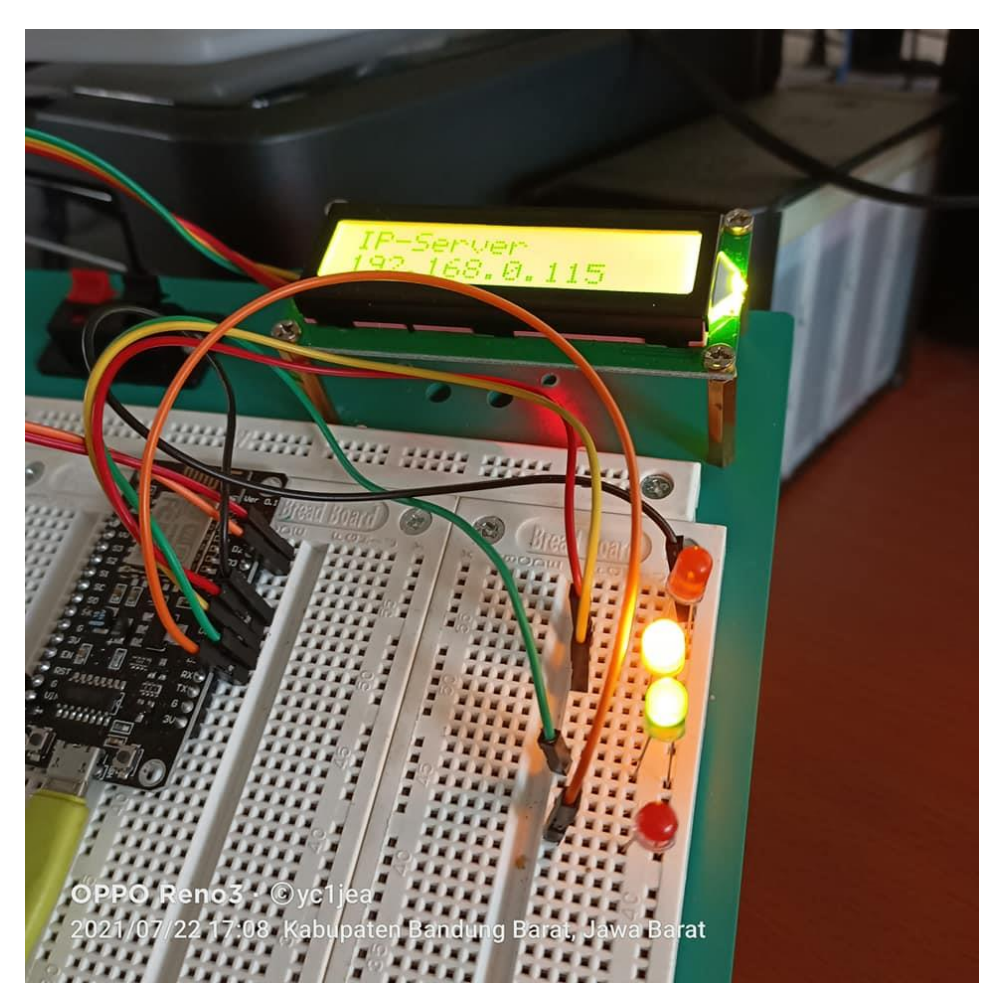

Gambar 16. Simulasi Via Lampu LED

Click Tombol Proses untuk menjalankan Intruksi, Sistem Akan mengirimkan Parameter ke WebServer NodeMCU ESP8266, Kemudian Data Di simpan Juga di database Mysql agar nantinya bisa dilihat status dan History dari Pemilihan Menu Tadi.

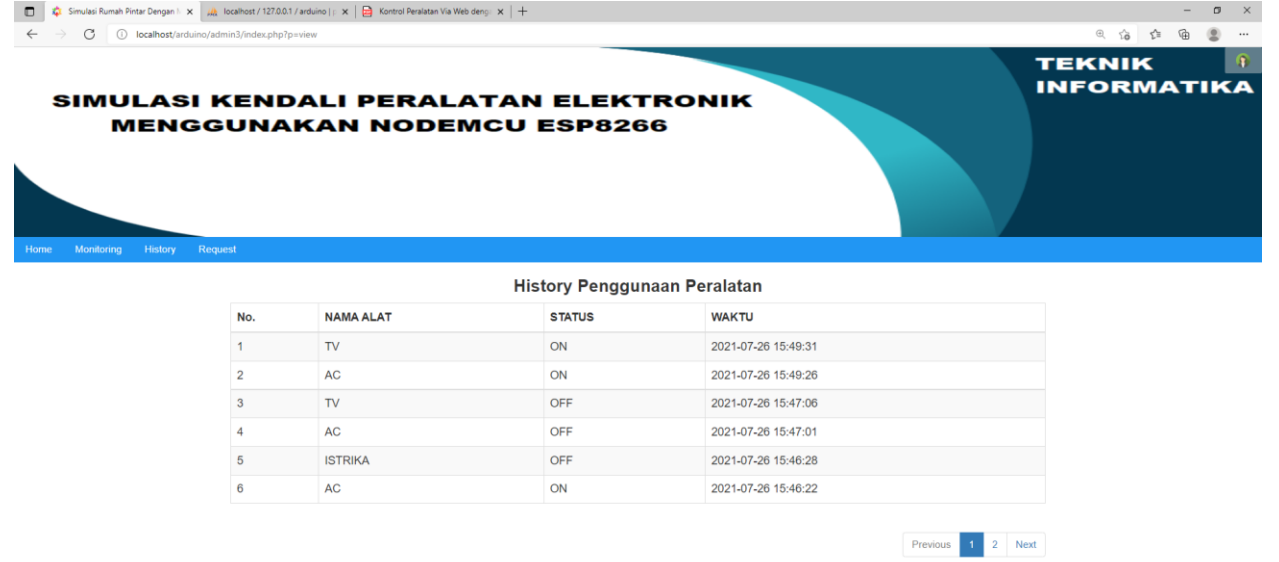

 $\wedge$  ( 4)  $\frac{349 \text{ PM}}{7/26/2021}$ 

Gambar 17. Terlihat History Penggunaan Peralatan

# **Menu Request**

*Menu Request digunakan Untuk menampilkan beberapa Submenu :*

- *1. Help*
- *2. Status Server*
- *3. Suhu dan Kelembaban*
- *4. Logout*

## **Help**

Sub Menu Help, digunakan Untuk menampilkan Halaman ini

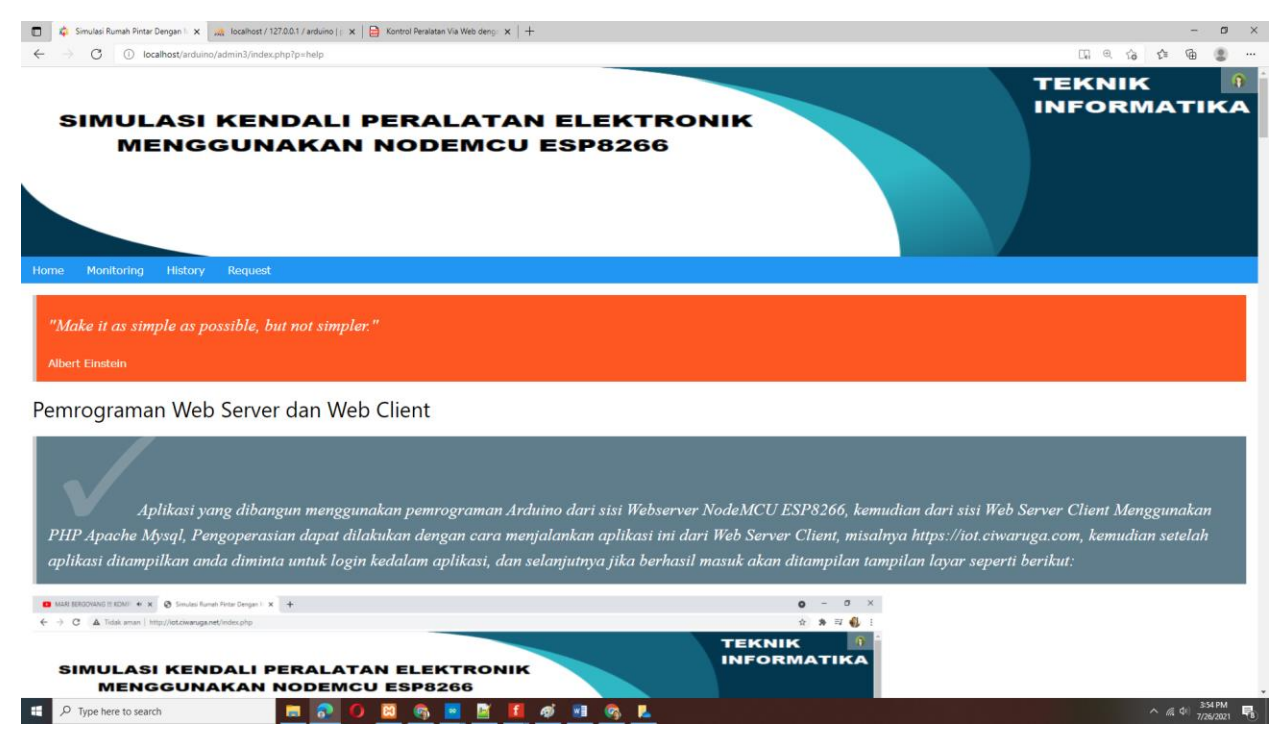

Gambar 18. Halaman Help

### **Status Server**

Sub Menu Status Server, digunakan Untuk mengirimkan Permintaan ke Server, untuk mengirimkan Status Peralatan Terakhir di Server, apakah peralatan pada posisi menyala (On) atau Mati (Of).

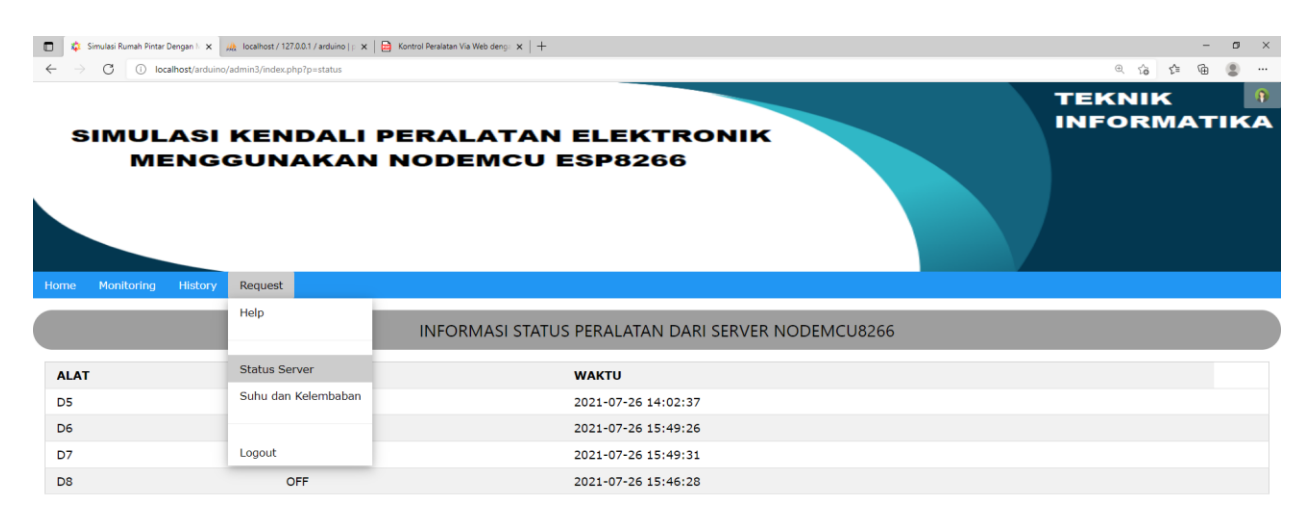

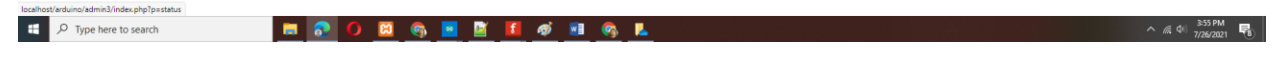

Gambar 19. Status Server

### **Suhu dan Kelembaban**

Sub Menu Suhu dan Kelembaban, digunakan Untuk mengirimkan Permintaan ke Server, untuk mengirimkan Keadaan Suhu dan Kelembaban Yang ada di Sensor DHT11,

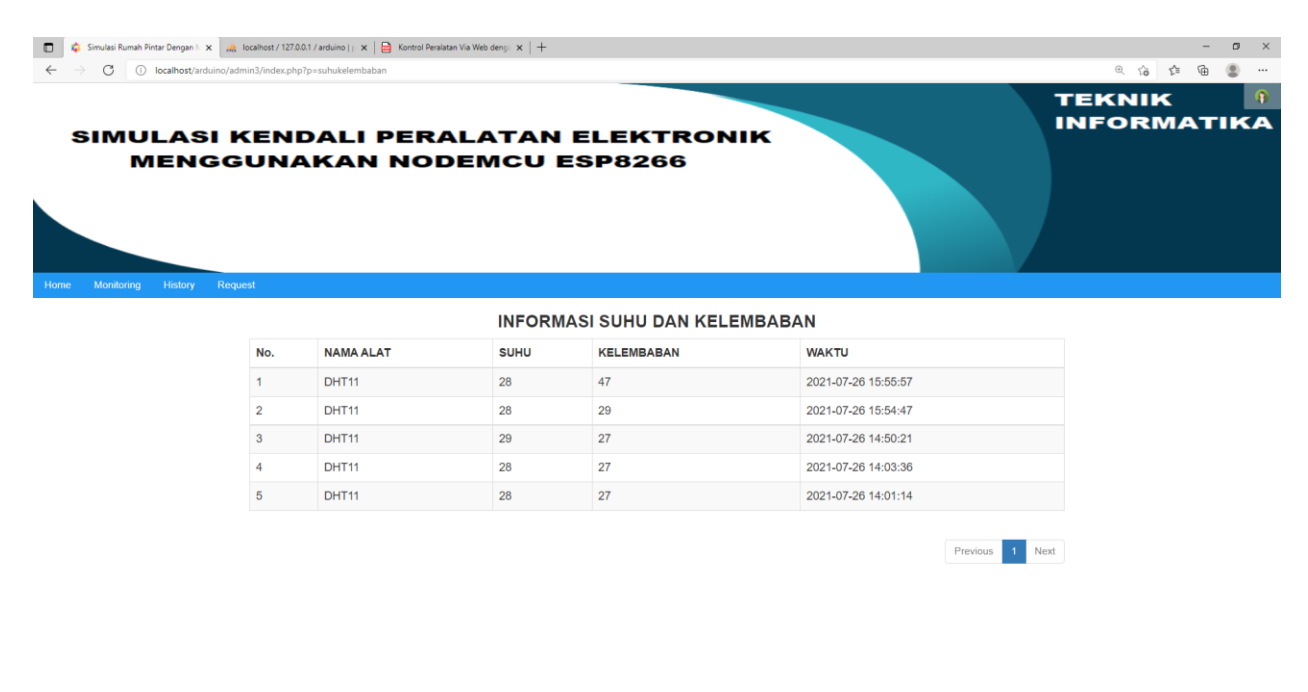

Gambar 20. Informasi Suhu dan Kelembaban

 $\wedge$  ( 40)  $\frac{400 \text{ PM}}{7/26/2021}$ 

### **Logout**

 $\begin{array}{|c|c|c|}\n\hline\n\end{array}$   $\begin{array}{|c|c|}\n\hline\n\end{array}$   $\begin{array}{|c|c|}\n\hline\n\end{array}$   $\begin{array}{|c|c|}\n\hline\n\end{array}$   $\begin{array}{|c|c|}\n\hline\n\end{array}$   $\begin{array}{|c|c|}\n\hline\n\end{array}$   $\begin{array}{|c|c|}\n\hline\n\end{array}$   $\begin{array}{|c|c|}\n\hline\n\end{array}$ 

Sub Menu Logout, Digunakan Untuk Keluar dari Aplikasi

**HOOD Q HE LOUQ** 

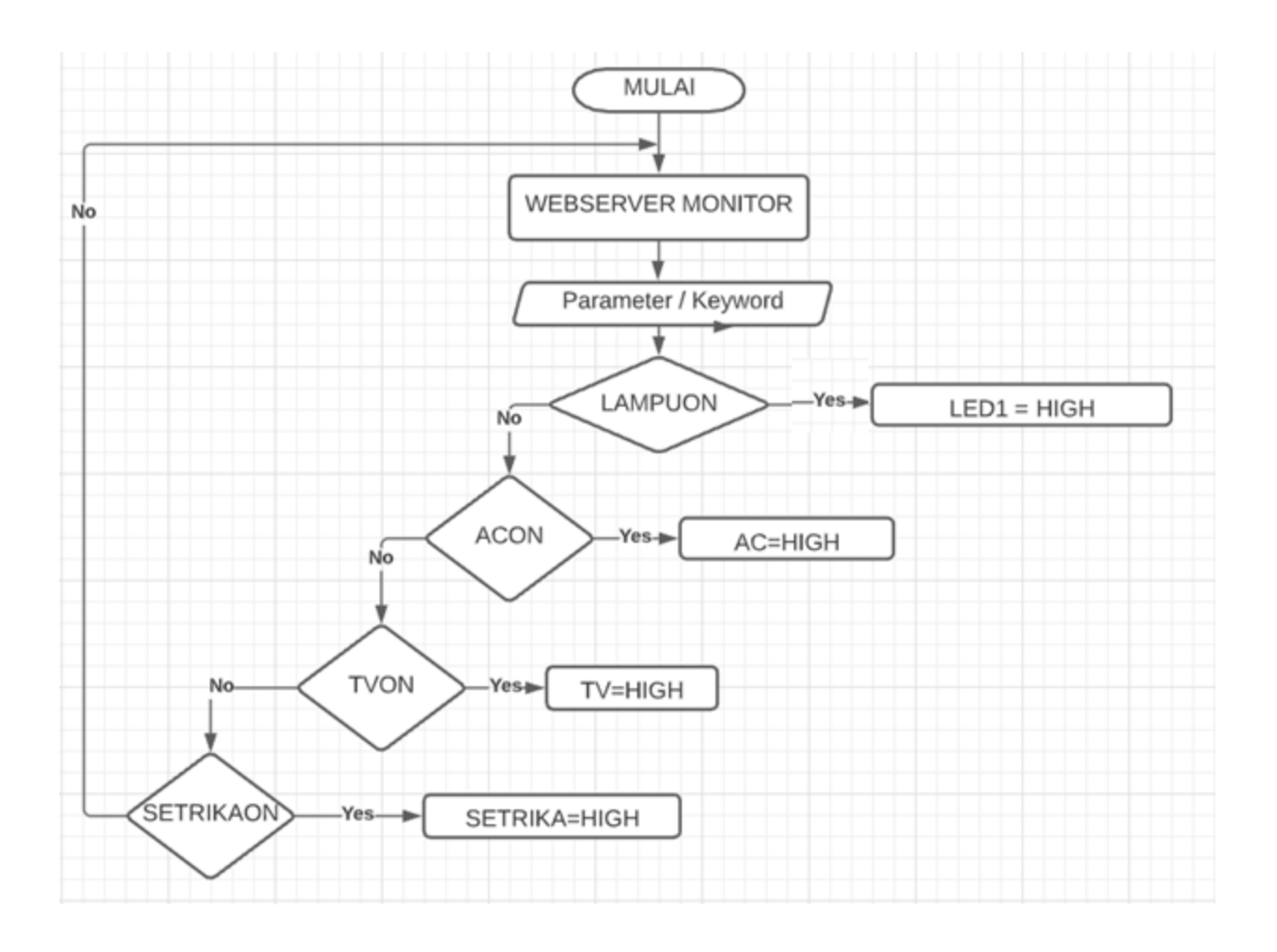

Gambar 21. FlowChart Pengiriman Parameter Ke Web Server

# Peralatan yang diperlukan:

- 1. 1x NodeMCU ESP8266
- 2. 1x Breadboard
- 3. 4x Led
- 4. 1x LCD 64x2 Dilengkapi I2C
- 5. Sensor DHT11
- 6. Sensor Photosensitive atau LDR
- 7. Kabel jumper male to female
- 8. Kabel Jumper male to male

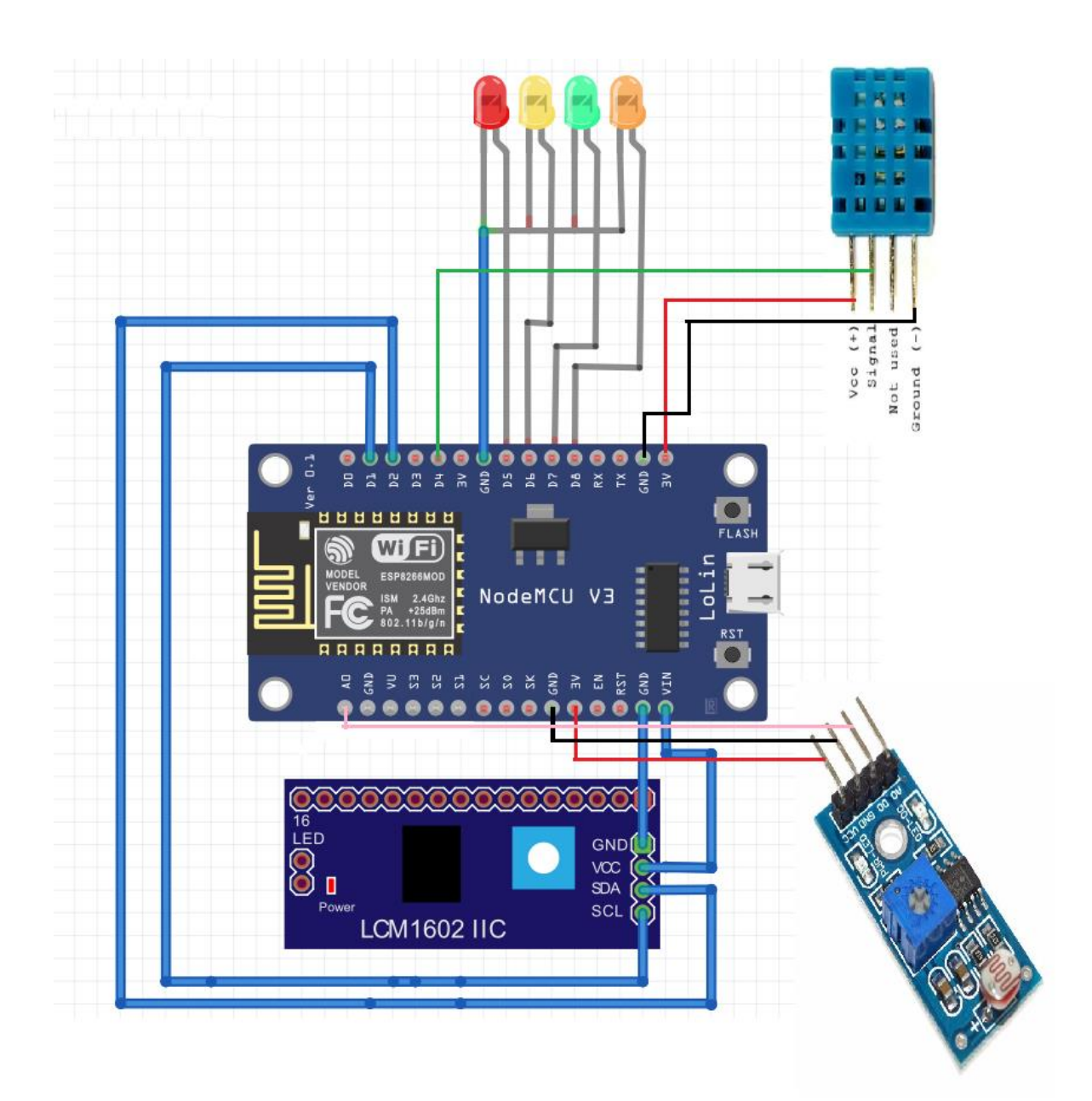

Gambar 22. Skema Rangkaian Kontrol 4 Peralatan Elektronik (LED) Via Web

Selanjutnya berdasarkan Flowchart diatas, diterjemahkan kedalam kode program Arduino (sketch) seperti berikut:

// Implementasi Komunikasi Webserver NodeMCU ESP 8266 dengan Web Client // Apache, PHP, MYSQL // Menerima Request dari WebClient dan Mengirimkan Post dari WebServer // dengan method POST dan GET // Taryanarx@gmail.com // #include <ESP8266WiFi.h> #include <ESP8266WebServer.h>

```
#include <Wire.h> // Library komunikasi I2C 
#include <LiquidCrystal_I2C.h> // Library modul I2C LCD
#include <dht.h>
LiquidCrystal I2C lcd = LiquidCrystal I2C(0x27, 16, 2);
#define LAMPU D5 //LAMPU
#define SENSORDHT D4 //sensor dht
#define AC D6 //AC
#define TV D7 //TV
#define ISTRIKA D8 //ISTRIKA
#define LIMIT_SENSOR 1024
#define PIN_LDR A0
dht DHT;
//variabel global
int status_lampu, status_ac, status_tv, status_istrika, status, nilai;
String namaalat, webpage;
double suhu;
double kelembaban;
int nilaildr;
ESP8266WebServer server(80); // variabel objek server
//Konfigurasi WiFi AllisaKost
const char *ssid = "Bohay";
const char *password = "51ngsabar";
//ipaddress web client
const char *host = "192.168.0.105";
void set_ALAT()
{
 // Setting Mode pin 
 pinMode(LAMPU, OUTPUT);
 pinMode(AC, OUTPUT);
 pinMode(TV, OUTPUT);
 pinMode(ISTRIKA, OUTPUT); 
}
void konek_WIFI()
{
// Koneksi WiFi
 Serial.begin(9600);
 WiFi.begin(ssid, password);
   while(WiFi.status() != WL_CONNECTED) {
     delay(500);
    Serial.print(".");
    }
 Serial.println("");
```

```
 Serial.println("WiFi terhubung ");
  Serial.print("SSID: ");
  Serial.println(WiFi.SSID());
  Serial.print("IP Address: ");
  Serial.println(WiFi.localIP());
}
void bacadata_LDR()
{
  nilaildr = analogRead(PIN_LDR);
  lcd.clear(); 
  lcd.print("NilaiLDR= ");
  lcd.println(nilaildr);
  delay(1000);
  digitalWrite(LAMPU,LOW);
  namaalat="LDR";
  if(nilaildr>500)
  {
  digitalWrite(LAMPU,HIGH);
  delay(500);
  status=1;
  //kirimkeserver(namaalat,status);
  }
}
//**** Mulai dari sini ****
void set_LCD()
{
  //Setting LCD
  lcd.init();
  lcd.backlight();
  lcd.clear();
  lcd.print("Allisa Kost"); 
  lcd.setCursor(0, 1); 
  lcd.print("www.ciwaruga.com");
}
//kirim keserver start
//memanggil file kirimdatakeservermysql.php di folder arduino webclient
void kirimkeserver(String namaalat, int nilai)
{
  String url="";
  url = "/arduino/kirimdatakeservermysql.php?kodealat=";
  url += namaalat;
  url += "&status=";
  url += nilai;
  prosesURL(url);
}
```

```
//*****kirim keserver2 start
//memanggil file kirimdatakeservermysql2.php di folder arduino webclient
void kirimkeserver2(String namaalat, int suhu, int kelembaban)
{
 String url="";
  url = "/arduino/kirimdatakeservermysql2.php?kodealat=";
 url += namaalat;
url += "&suhu=";
 url += suhu;
 url += "&kelembaban=";
 url += kelembaban;
 prosesURL(url);
}
//*****end kirimkeserver2 ***********
//***********Start Jalankan URL ************
void prosesURL(String url)
{
 Serial.print("Requesting URL: ");
 Serial.println(url);
 Serial.print("connecting to ");
  Serial.println(host);
 WiFiClient client;
  const int httpPort = 80;
 if (!client.connect(host, httpPort)) {
   Serial.println("connection failed");
   return;
 }
 client.print(String("GET ") + url + " HTTP/1.1\r\n\wedge\n" + "Host: " + host + "\r\n" +
         "Connection: close\r\n\r\n");
  unsigned long timeout = millis();
  while (client.available() == 0) {
   if (millis() - timeout > 1000) {
    Serial.println(">>> Client Timeout !");
    client.stop();
    return;
   }
 }
  while (client.available()) {
   String line = client.readStringUntil('\r');
   Serial.print(line);
 }
 Serial.println("closing connection");
}
//***********End Jalankan URL ************
```

```
// Fungsi untuk menangani request /setpin
void setPin() 
{
 if (server.hasArg("pin") && server.hasArg("state")) {
   int statusPin = server.arg("state").toInt();
   // Konversi nama pin ke alamat pin
   String namaPin = server.arg("pin");
   static const uint8_t pinAddress[] = {16, 5, 4, 0, 2, 14, 12, 13, 15, 3, 1};
   Serial.println(namaPin);
   Serial.println(statusPin);
   digitalWrite(pinAddress[namaPin.substring(1).toInt()], statusPin);
   //Serial.println(pinAddress[namaPin.substring(1).toInt()]);
   server.send(200, "text/plain", "Perintah sudah dilakukan");
   kirimkeserver(namaPin,statusPin);
 }
  else {
   server.send(200, "text/plain", "Format perintah salah / tidak ada");
 }
}
// *** Fungsi Untuk Menangani request SetSTATUS Alat ******
  void setSTATUS()
  {
   DHT.read11(SENSORDHT);
  status lampu = digitalRead(LAMPU);status ac = digitalRead(AC);
  status_tv = digitalRead(TV);
  status istrika = digitalRead(ISTRIKA);
   kelembaban = DHT.humidity;
  suhu = DHT.temperature;
   kirimkeserver2("DHT11",suhu,kelembaban);
   kirimkeserver("D5",status_lampu);
  kirimkeserver("D6", status_ac);
  kirimkeserver("D7", status_tv);
  kirimkeserver("D8", status istrika);
   delay(1000);
 }
 // *** Fungsi Untuk Menangani request SetSTATUS Alat ******
  void setDHT11()
  {
   DHT.read11(SENSORDHT);
   kelembaban = DHT.humidity;
  suhu = DHT.temperature;
   kirimkeserver2("DHT11",suhu,kelembaban);
```

```
 delay(1000);
   lcd.clear(); 
   lcd.print("Lembab = ");
   lcd.print(kelembaban);
   lcd.print("%");
   lcd.setCursor(0, 1); 
   lcd.print("Suhu = ");
   lcd.print(suhu); 
   lcd.print(" C ");
 }
//**********************
//* Program Utama *
//**********************
void setup() {
  set_ALAT();
  konek_WIFI();
 set_LCD();
 set_DHT11(); 
  // Kode bagian Server
  server.on("/SETPIN", HTTP_POST, setPin);
  //Menampilkan Status Semua Peralatan
  server.on("/STATUS",HTTP_GET,setSTATUS) ;
//Memanggil sensor dht11
  server.on("/DHT11ON",HTTP_GET,setDHT11) ;
  server.begin();
  Serial.println("Server berjalan...");
}
void loop() {
  server.handleClient();
}
```
#### Gambar 18. Kode Program Untuk WebServer NodeMCU ESP 8266

#### NamaFile:monitoring.php

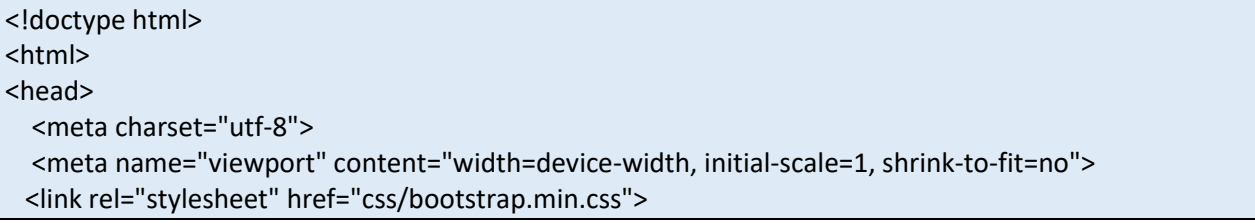

```
 <link rel="stylesheet" href="css/bootstrap-toggle.min.css">
   <link rel="stylesheet" href="css/style.css">
</head>
<body>
<div class="container">
               <center>
                       <h3>DATA PERALATAN ELEKTRONIK</h3>
               </center>
        <div class="table-responsive">
        <table class="table table-bordered table-striped">
               <caption>=></caption>
               <thead>
                       <tr>
                               <th>ID</th>
                               <th>ALAT</th>
                               <th>STATUS</th>
                       \langletr>
               </thead>
               <tbody>
<div class="container mt-4">
<input type="hidden" id="host" class="form-control" value="192.168.0.115">
<div class="form-check form-check-inline">
<?php
require ("koneksi.php");
$sql="select rumah.id, rumah.alat, alat.nama,rumah.status,rumah.waktu from alat,rumah where 
alat.kode=rumah.alat";
$hasil=mysqli_query($conn,$sql);
$row=mysqli_fetch_row($hasil);
Sn=1:
do
{
list($id,$alat,$nama,$status,$waktu)=$row;
echo "<tr><td>$id<td>$nama<td>";
if($alat=='D5' && $status==1)
   {?>
           <input class="form-check-input pin" checked type="checkbox" data-toggle="toggle" data-
on=" On " data-off=" Off " value="D5">
   <?php
        }else
   if($alat=='D5' && $status==0)
       {
       ?>
    <input class="form-check-input pin" type="checkbox" data-toggle="toggle" data-on=" ON " data-
off=" OFF " value="D5">
        <?php
   }
```

```
//end D5
if($alat=='D6' && $status==1)
   {?>
           <input class="form-check-input pin" checked type="checkbox" data-toggle="toggle" data-
on=" ON " data-off=" OFF " value="D6">
   <?php
        }else
   if($alat=='D6' && $status==0)
        {
        ?>
    <input class="form-check-input pin" type="checkbox" data-toggle="toggle" data-on=" ON " data-
off=" OFF " value="D6">
         <?php
   }//end D6
if($alat=='D7' && $status==1)
  \{? \} <input class="form-check-input pin" checked type="checkbox" data-toggle="toggle" data-
on=" ON " data-off=" OFF " value="D7">
   <?php
        }else
   if($alat=='D7' && $status==0)
        {
        ?>
    <input class="form-check-input pin" type="checkbox" data-toggle="toggle" data-on=" ON " data-
off=" OFF " value="D7">
        <?php
   }//end D7
if($alat=='D8' && $status==1)
   {?>
           <input class="form-check-input pin" checked type="checkbox" data-toggle="toggle" data-
on=" ON " data-off=" OFF " value="D8">
   <?php
        }else
   if($alat=='D8' && $status==0)
        {
        ?>
    <input class="form-check-input pin" type="checkbox" data-toggle="toggle" data-on=" ON " data-
off=" OFF " value="D8">
         <?php
   }//end D8
}
while($row=mysqli_fetch_row($hasil));
```

```
?> 
   </div>
   <script src="js/jquery.min.js"></script>
   <script src="js/bootstrap.min.js"></script>
   <script src="js/bootstrap-toggle.min.js"></script>
   <script type="text/javascript">
     $(".pin").change(function(e) {
       host = "http://" + \frac{1}{2}("#host").val() + "/";
       pin = <math>\xi</math>(this).val(); state = this.checked ? 1 : 0;
        var data = new FormData();
        data.append('pin', pin);
        data.append('state', state);
        $.ajax({
          url: host + 'SETPIN',type: 'POST',dataType: 'html',data: data,
          cache: false,
          contentType: false,
          processData: false,
        })
        .always(function() {
        });
     });
   </script>
</body>
</html>
```
NamaFile:view.php

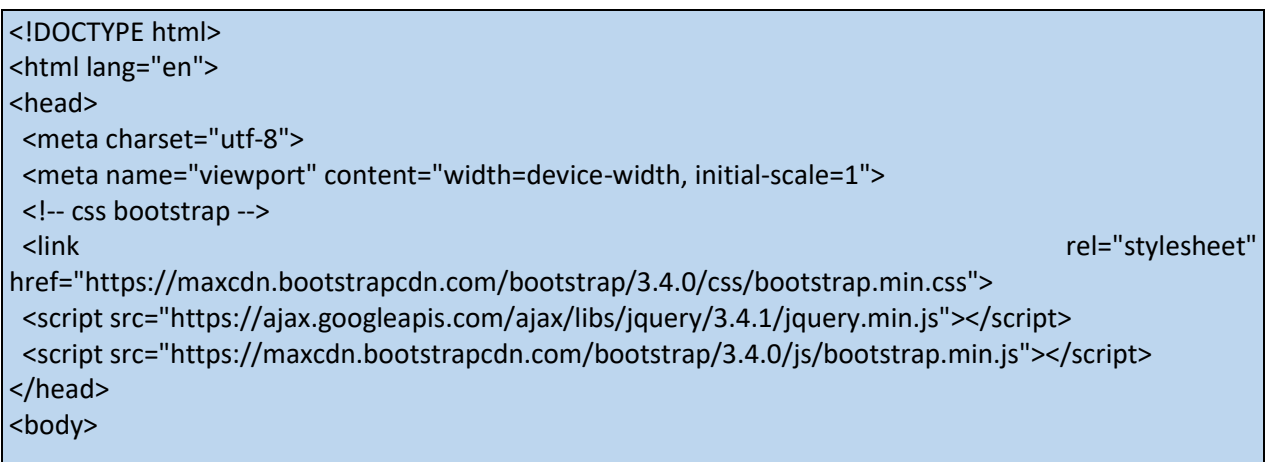

```
<div class="container">
 <div align="center">
  <h3><br/>b>History Penggunaan Peralatan</h></h3>
   </div>
 <table class="table table-striped table-bordered table-hover">
   <thead>
    <tr>
     <th>No.</th>
    <th>NAMA ALAT</th>
     <th>STATUS</th>
    <th>WAKTU</th>
   \langle tr \rangle </thead> 
   <tbody>
    <?php
         $sql="SELECT peralatan.nama alat,rumah_log.status,rumah_log.waktu FROM peralatan, 
rumah_log 
        where peralatan.kodealat=rumah_log.kodealat order by waktu desc";
    include "koneksi.php";
    $page = (isset($_GET['page']))? (int) $_GET['page'] : 1;
    // Jumlah data per halaman
   $limit = 6; $limitStart = ($page - 1) * $limit; 
    $SqlQuery = mysqli_query($conn,"$sql LIMIT ".$limitStart.",".$limit);
    $no = $limitStart + 1;
   while($row = mysqli_fetch_array($SqlQuery)){
    ?>
     <tr>
     <td><?php echo $no++; ?></td>
     <td><?php echo $row['alat']; ?></td>
                  <?php
                   if($row['status']==1) $status='ON';
                        if($row['status']==0) $status='OFF';
                        ?>
     <td><?php echo $status; ?></td>
     <td><?php echo $row['waktu']; ?></td>
    </tr>
    <?php 
    }
    ?>
   </tbody> 
  </table>
  <div align="right">
   <ul class="pagination">
    <?php
    // Jika page = 1, maka LinkPrev disable
```

```
if(\$page == 1) ?> 
     <!-- link Previous Page disable --> 
     <li class="disabled"><a href="#">Previous</a></li>
    <?php
    }
    else{ 
    $LinkPrev = ($page > 1)? $page - 1 : 1; ?>
     <!-- link Previous Page --> 
     <li><a href="index.php?p=view&page=<?php echo $LinkPrev; ?>">Previous</a></li>
    <?php
    }
    ?>
    <?php
    $SqlQuery = mysqli_query($conn, "$sql"); 
    //Hitung semua jumlah data yang berada pada tabel Sisawa
    $JumlahData = mysqli_num_rows($SqlQuery);
    // Hitung jumlah halaman yang tersedia
    $jumlahPage = ceil($JumlahData / $limit); 
    // Jumlah link number 
    $jumlahNumber = 1; 
    // Untuk awal link number
    $startNumber = ($page > $jumlahNumber)? $page - $jumlahNumber : 1; 
    // Untuk akhir link number
    $endNumber = ($page < ($jumlahPage - $jumlahNumber))? $page + $jumlahNumber : $jumlahPage; 
    for($i = $startNumber; $i <= $endNumber; $i++){
     $linkActive = ($page == $i)? ' class="active"' : '';
    ?>
     <li<?php echo $linkActive; ?>><a href="index.php?p=view&page=<?php echo $i; ?>">
<?php echo $i; ?></a></li>
    <?php
    }
    ?>
    <!-- link Next Page -->
    <?php 
    if($page == $jumlahPage){ 
    ?>
     <li class="disabled"><a href="#">Next</a></li>
    <?php
    }
    else{
     $linkNext = ($page < $jumlahPage)? $page + 1 : $jumlahPage;
```
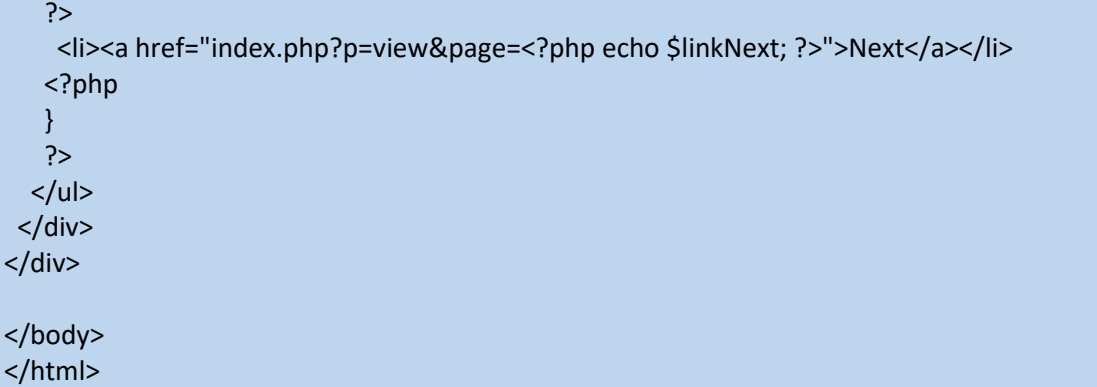

NamaFile:status.php

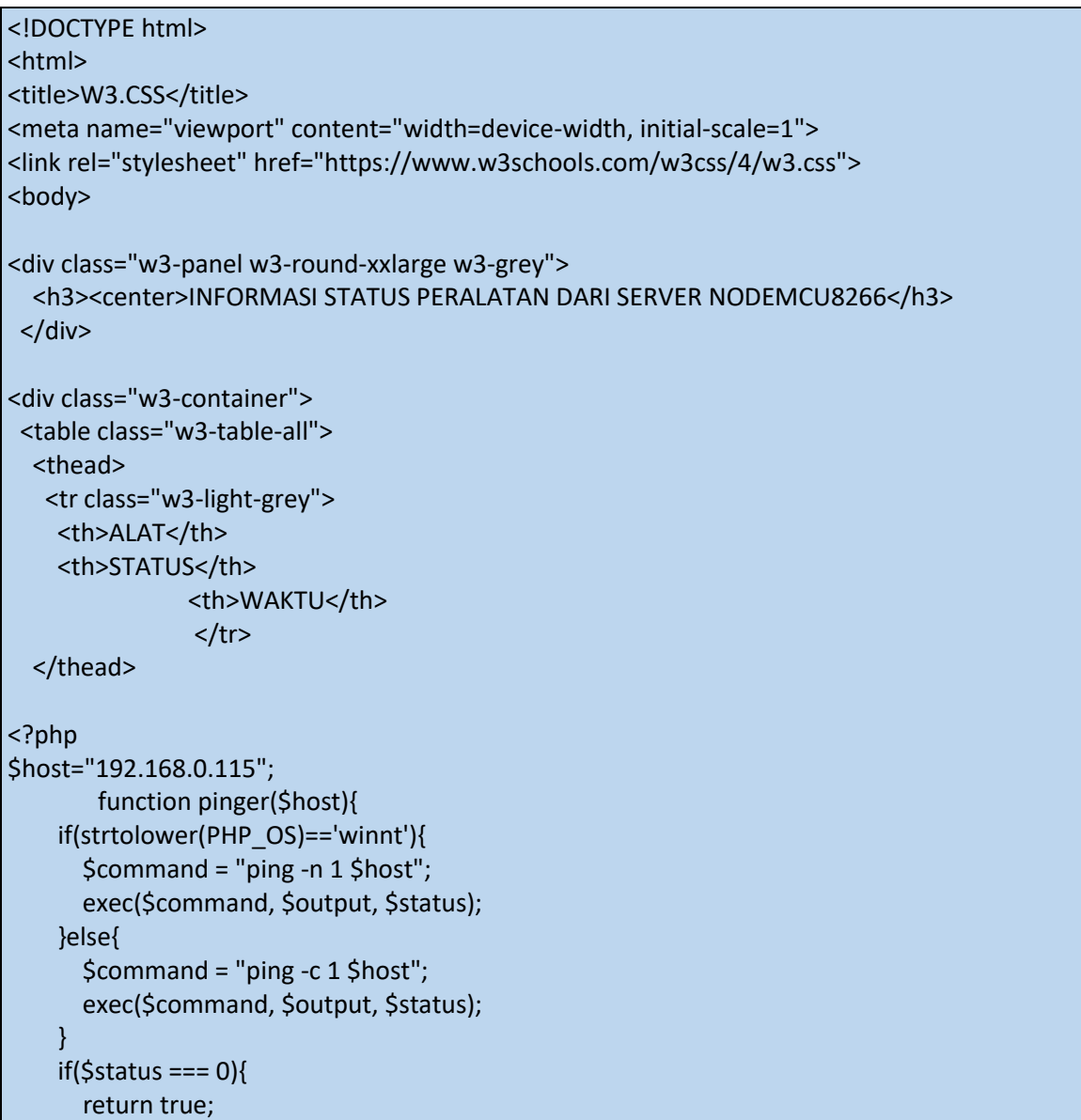

```
 }else{
       return false;
     }
   }
//jika webserver arduino nyala, kerjakan ini
if(pinger($host)==1)
{
        $url="$host/STATUS";
                $ch = curl_init();curl_setopt($ch, CURLOPT_URL,$url);
                       curl_setopt($ch, CURLOPT_RETURNTRANSFER, 1); 
                       $output = curl_exec($ch); 
                       curl_close($ch); 
}
else
{
?>
  <div class="w3-panel w3-deep-orange">
  <h3>Perhatian!</h3>
  <p>Web Server Nodemcu ESP8266 Tidak Bisa Dihubungi, Data yang ditampilkan adalah data terakhir 
yang ada di Webserver Client</p>
  </div>
<?php
}
// end
require ("koneksi.php");
$st="";
$sql="select * from rumah";
$hasil=mysqli_query($conn,$sql);
$row=mysqli_fetch_row($hasil);
$n=1;do
{
list($id,$alat,$status,$waktu)=$row;
$peralatan[$n]=$alat;
$nilai[$n]=$status;
echo "<tr><td>$peralatan[$n]<td>";
if($nilai[$n]==1) echo "ON";
if($nilai[$n]==0) echo "OFF";
echo "<td>$waktu<td>";
$n=$n+1;;}
while($row=mysqli_fetch_row($hasil));
```
NamaFile:suhudankelembaban.php

```
<!DOCTYPE html>
<html lang="en">
<head>
 <meta charset="utf-8">
 <meta name="viewport" content="width=device-width, initial-scale=1">
 <!-- css bootstrap -->
 <link rel="stylesheet" 
href="https://maxcdn.bootstrapcdn.com/bootstrap/3.4.0/css/bootstrap.min.css">
 <script src="https://ajax.googleapis.com/ajax/libs/jquery/3.4.1/jquery.min.js"></script>
 <script src="https://maxcdn.bootstrapcdn.com/bootstrap/3.4.0/js/bootstrap.min.js"></script>
</head>
<body>
<div class="container">
 <div align="center">
 <h3><b/>
INFORMASI SUHU DAN KELEMBABAN</h3>
   </div>
 <table class="table table-striped table-bordered table-hover">
  <thead>
   <tr>
    <th>No.</th>
    <th>NAMA ALAT</th>
              <th>SUHU</th>
              <th>KELEMBABAN</th>
    <th>WAKTU</th>
  \langletr>
  </thead> 
  <tbody>
<?php
       $host="192.168.0.115";
       function pinger($host){
    if(strtolower(PHP_OS)=='winnt'){
      $command = "ping -n 1 $host";
      exec($command, $output, $status);
    }else{
      $command = "ping -c 1 $host";
      exec($command, $output, $status);
    }
   if($status == 0){
      return true;
    }else{
       return false;
```
?>

```
 }
   }
//jika webserver arduino nyala, kerjakan ini
if(pinger($host)==1)
{
         $url="$host/STATUS";
                 $ch = curl_init();curl_setopt($ch, CURLOPT_URL,$url);
                         curl_setopt($ch, CURLOPT_RETURNTRANSFER, 1); 
                         $output = curl_exec($ch); 
                         curl_close($ch); 
}
else
{
?>
  <div class="w3-panel w3-deep-orange">
  <h3>Perhatian!</h3>
  <p>Web Server Nodemcu ESP8266 Tidak Bisa Dihubungi, Data yang ditampilkan adalah data terakhir 
yang ada di Webserver Client</p>
  </div>
<?php
}
// end
          $sql="select * from data_sensor_dht order by waktu desc";
    include "koneksi.php";
   \text{Space} = \text{(isset}(\text{Set}(\text{Set}[\text{page'}]))? (int) \text{Set}(\text{Set}(\text{edge'})) : 1;
    // Jumlah data per halaman
   $limit = 6:
    $limitStart = ($page - 1) * $limit; 
    $SqlQuery = mysqli_query($conn,"$sql LIMIT ".$limitStart.",".$limit);
    $no = $limitStart + 1;
   while($row = mysqli_fetch_array($SqlQuery)){
    ?>
     <tr>
     <td><?php echo $no++; ?></td>
     <td><?php echo $row['kodealat']; ?></td>
                  <td><?php echo $row['suhu'];?></td>
                  <td><?php echo $row['kelembaban'];?></td>
                  <td><?php echo $row['waktu']; ?></td>
    \langletr>
    <?php 
    }
    ?>
   </tbody>
```

```
 </table>
  <div align="right">
  <ul class="pagination">
    <?php
   // Jika page = 1, maka LinkPrev disable
  if(\$page == 1) ?> 
    <!-- link Previous Page disable --> 
     <li class="disabled"><a href="#">Previous</a></li>
    <?php
   }
   else{ 
   $LinkPrev = ($page > 1)? $page - 1 : 1; ?>
     <!-- link Previous Page --> 
     <li><a href="index.php?p=view&page=<?php echo $LinkPrev; ?>">Previous</a></li>
    <?php
    }
    ?>
    <?php
    $SqlQuery = mysqli_query($conn, "$sql"); 
   //Hitung semua jumlah data yang berada pada tabel Sisawa
   $JumlahData = mysqli_num_rows($SqlQuery);
   // Hitung jumlah halaman yang tersedia
    $jumlahPage = ceil($JumlahData / $limit); 
   // Jumlah link number 
    $jumlahNumber = 1; 
   // Untuk awal link number
    $startNumber = ($page > $jumlahNumber)? $page - $jumlahNumber : 1; 
   // Untuk akhir link number
    $endNumber = ($page < ($jumlahPage - $jumlahNumber))? $page + $jumlahNumber : $jumlahPage; 
   for($i = $startNumber; $i <= $endNumber; $i++){
     $linkActive = ($page == $i)? ' class="active"' : '';
    ?>
     <li<?php echo $linkActive; ?>><a href="index.php?p=view&page=<?php echo $i; ?>"><?php echo $i; 
?></a></li>
    <?php
    }
    ?>
   <!-- link Next Page -->
    <?php 
    if($page == $jumlahPage){ 
    ?>
```

```
 <li class="disabled"><a href="#">Next</a></li>
    <?php
    }
    else{
     $linkNext = ($page < $jumlahPage)? $page + 1 : $jumlahPage;
    ?>
     <li><a href="index.php?p=view&page=<?php echo $linkNext; ?>">Next</a></li>
    <?php
    }
    ?>
  </ul></div></div>
</body>
</html>
```
# Kesimpulan

Setelah Rangkaian di susun seperti Gambar 17. Dan Kode program dibuat seperti diatas, Aplikasi dapat berjalan sesuai dengan yang diinginkan, Peralatan Elekronik yang terhubung dengan NodeMCU dapat dikontrol via web, data log akan tersimpan didatabase WebServer Client, History kapan TV, AC atau Lampu di Jalankan dan di dimatikan dapat terlihat dengan jelas, ketika ruangan mulai gelap lampu otomatis menyala dan ketika suhu ruangan diatas 22°C. maka AC menyala.

Sumber: https://iot.ciwaruga.com

*Nb:*

*Artikel berikutnya adalah Membuat Otomatisasi pada berbagai kegiatan yang biasa rutin dilakukan oleh manusia, digantikan secara Elektronik dengan bantuan Microprocessor seperti Arduino family.*

## Daftar Pustaka

- 1. [https://repository.unikom.ac.id/68665/1/Menghidupkan%20Lampu%20Dengan%20Menggunakan%](https://repository.unikom.ac.id/68665/1/Menghidupkan%20Lampu%20Dengan%20Menggunakan%20Sensor%20LDR%20pada%20NODEMCU%20ESP8266.pdf) [20Sensor%20LDR%20pada%20NODEMCU%20ESP8266.pdf](https://repository.unikom.ac.id/68665/1/Menghidupkan%20Lampu%20Dengan%20Menggunakan%20Sensor%20LDR%20pada%20NODEMCU%20ESP8266.pdf)
- 2. [https://repository.unikom.ac.id/68698/1/Mengirim%20Data%20Hasil%20Pengukuran%20Humidity](https://repository.unikom.ac.id/68698/1/Mengirim%20Data%20Hasil%20Pengukuran%20Humidity%20dan%20Temperature%20Sensor%20DHT11%20dengan%20Arduino%20UNO%20WiFi%20R3%20ATmega328P%20ESP8266.pdf) [%20dan%20Temperature%20Sensor%20DHT11%20dengan%20Arduino%20UNO%20WiFi%20R3%20](https://repository.unikom.ac.id/68698/1/Mengirim%20Data%20Hasil%20Pengukuran%20Humidity%20dan%20Temperature%20Sensor%20DHT11%20dengan%20Arduino%20UNO%20WiFi%20R3%20ATmega328P%20ESP8266.pdf) [ATmega328P%20ESP8266.pdf](https://repository.unikom.ac.id/68698/1/Mengirim%20Data%20Hasil%20Pengukuran%20Humidity%20dan%20Temperature%20Sensor%20DHT11%20dengan%20Arduino%20UNO%20WiFi%20R3%20ATmega328P%20ESP8266.pdf)
- 3. [https://repository.unikom.ac.id/68699/1/Menghidupkan%20Lampu%20Dengan%20Menggunakan%](https://repository.unikom.ac.id/68699/1/Menghidupkan%20Lampu%20Dengan%20Menggunakan%20Sensor%20PhotoSensitive%20pada%20NODEMCU%20ESP8266-taryana.pdf) [20Sensor%20PhotoSensitive%20pada%20NODEMCU%20ESP8266-taryana.pdf](https://repository.unikom.ac.id/68699/1/Menghidupkan%20Lampu%20Dengan%20Menggunakan%20Sensor%20PhotoSensitive%20pada%20NODEMCU%20ESP8266-taryana.pdf)
- 4. <https://duwiarsana.com/membaca-sensor-ldr-dengan-arduino/#.YPJJRcTiuUk>
- 5. <https://kelasrobot.com/program-arduino-sensor-cahaya-ldr/>
- 6. [https://media.neliti.com/media/publications/127503-ID-pemantau-lalu-lintas-dengan-sensor-ldr](https://media.neliti.com/media/publications/127503-ID-pemantau-lalu-lintas-dengan-sensor-ldr-b.pdf)[b.pdf](https://media.neliti.com/media/publications/127503-ID-pemantau-lalu-lintas-dengan-sensor-ldr-b.pdf)
- 7. <http://eprints.polsri.ac.id/8058/>
- 8. <https://frightanic.com/iot/comparison-of-esp8266-nodemcu-development-boards/>
- 9. <https://www.circuito.io/blog/nodemcu-esp8266/>
- 10. <https://www.nyebarilmu.com/apa-itu-module-nodemcu-esp8266/>
- 11. <https://badar-blog.blogspot.com/>